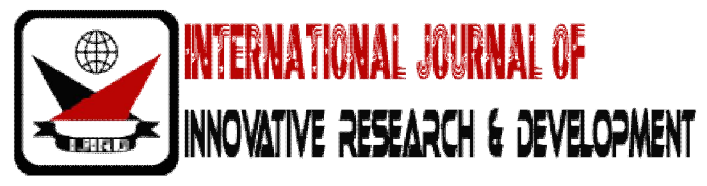

*ISSN: 2278 – 0211 (Online)*

# **Design And Implementation Of Common Graphical User Interface For Online Ticket Bookings**

## **K. RajaSekhar**

Associate Professor, Department of Compute Science & Engineering, K. L. University, Guntur, India **R. Krishna Chaitanya** M. Tech, Department of Compute Science & Engineering, K. L. University, Guntur, India

### *Abstract:*

*This Paper will explain the concept of creating Graphical User Interface to access different reservation websites like www.irctc.co.in, www.bookmyshow.com, www.apsrtconline.in, www.easymoviesindia.com etc. This GUI<sup>1</sup> can be connected to any reservation website i.e. available on the internet as a result any type of reservation can be done using single interface. All types of reservations can be done very easily, since the user need not remember any website. User has to enter the website into GUI only once. This GUI is not only restricted to reservation websites, user can also add the web sites that are frequently used. This software is developed using java as front end.* 

# *Keyword: Interface*

#### **1.Introduction**

An Online ticket booking System is a computerized system used to store and retrieve information and conduct transactions related to booking tickets of various services. This Online ticket Booking is evolving day to day in various fields like movies, trains, bus, and flight ticket reservations. There are separate websites for each type of reservation. This service is initially designed and operated by airlines and extended for the use of travel agencies. Internet Booking is an application which helps the travel and tourism industry support reservations through Internet. It helps consumers to book flights, movies, trains etc. If any user running ticket booking service he has to maintain browser and remember many websites with correct url's<sup>2</sup>. In this paper new software is proposed which acts like a common interface for multiple reservation websites. This software is not only restricted to reservation websites, any website i.e. regularly used by a person can also be added to this GUI for ease of access.

#### **2.Study Of Existing System**

In Existing System a person has to maintain web browser to open any reservation website. For each reservation system there is unique website. Person has to remember all website names with url's also known as web Address. Whenever person wants to open a particular website he/she needs to type the particular web address for every time.

Limitations of Existing System

Reservation Websites available are not for multipurpose.

Working with multiple websites through single interface is not possible.

The features provided by one reservation website is differ from other reservation websites.

Hard to remember all web addresses for user with little knowledge on websites and web addresses.

Authentication is not provided for browsers. Anyone can open browser and perform reservation.

The software is developed using java. The software is provided with keen intension of creating Graphical User interface to access multiple online reservation websites without typing web address for every time and without any knowledge of web addresses.

#### **3.Study Of Proposed System**

The software entitled Common GUI for online ticket bookings is developed with keen intension of providing common interface for maintaining multiple online reservation websites. As a result any reservation can be done through the single interface. Another advantage is GUI takes less memory to run and the size of GUI is also less compared to browsers, By using this GUI user no need to type the web address for every time so need to remember all web addresses. User can add the required websites into GUI and user can also delete or edit the websites from GUI. Authentication is provided for GUI so unauthorized persons are not allowed to access the GUI.

In case of APSRTC ticket reservation user has to launch the GUI with username and password provide and he/she has select the APSRTC from the drop box provided in GUI and finally he has to click on GO button.

If user wants to open multiple websites he can open new tab from file menu and go for another reservation website.

#### **4.Launching GUI**

User has to simply click on the GUI icon. GUI is software with extension .jar. A login window will be appeared and asks the user to enter username and password. User has to click on login button after filling username and login details. GUI will be launched by checking the username and password otherwise it gives alert message.

#### **5.Opening Website**

User can select the website required from the drop box. Web sites are provided in the drop box with general names for example http://www.apsrtconline.com is simply displayed as APSRTC. If User wants to open multiple websites he/she can choose new tab option from file menu. For closing GUI user can directly close it or user can choose logout option from file menu.

#### **6.Change Login Details**

User can change the Login details by clicking the "change login details" from settings menu. Here user can edit username and password.

#### **7.Manage web address**

User can add, delete or edit websites by clicking "Manage web address" option in the Settings menu.

# **8.Screen Shots**

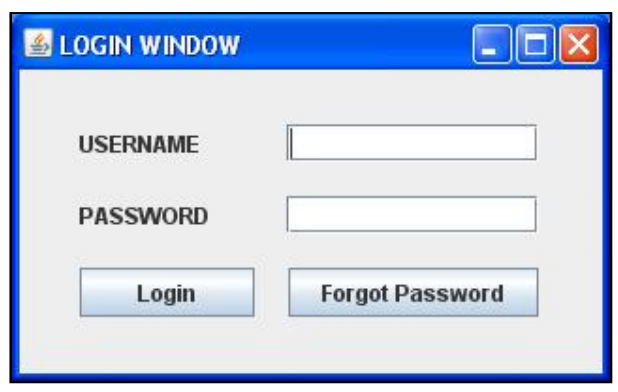

*Figure 1: Login Window*

User will be asked for username and password for the  $1<sup>st</sup>$  time when he/she launching GUI.

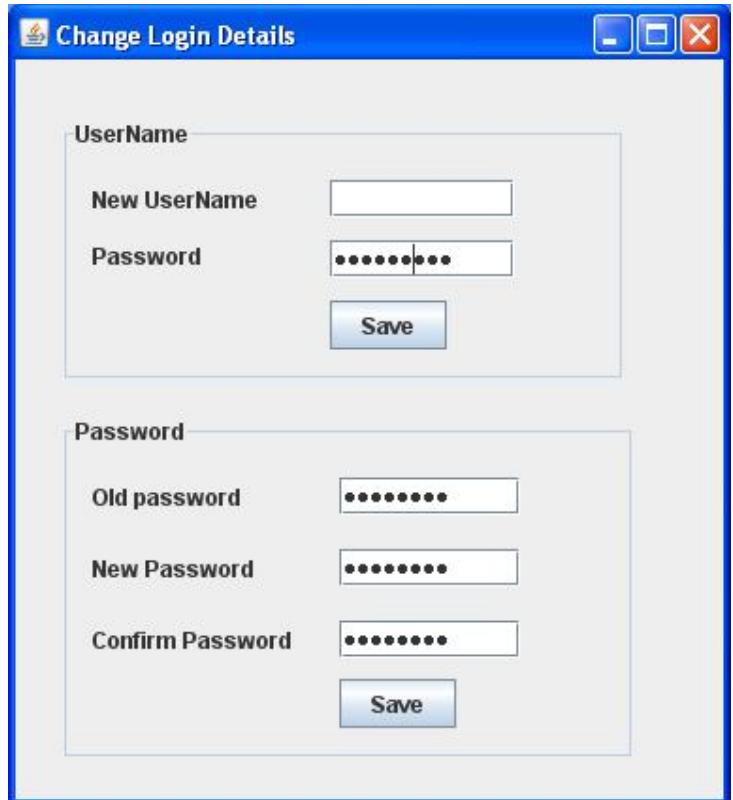

*Figure 2 : Changing Login Details*

User can change the Login details from settings menu. He/she can modify the username or password or both.

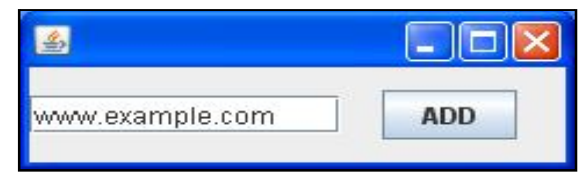

*Figure 3: Adding website*

User can add required web address into GUI from "manage web address" in the settings menu. he/she can delete or edit the web address in the GUI.

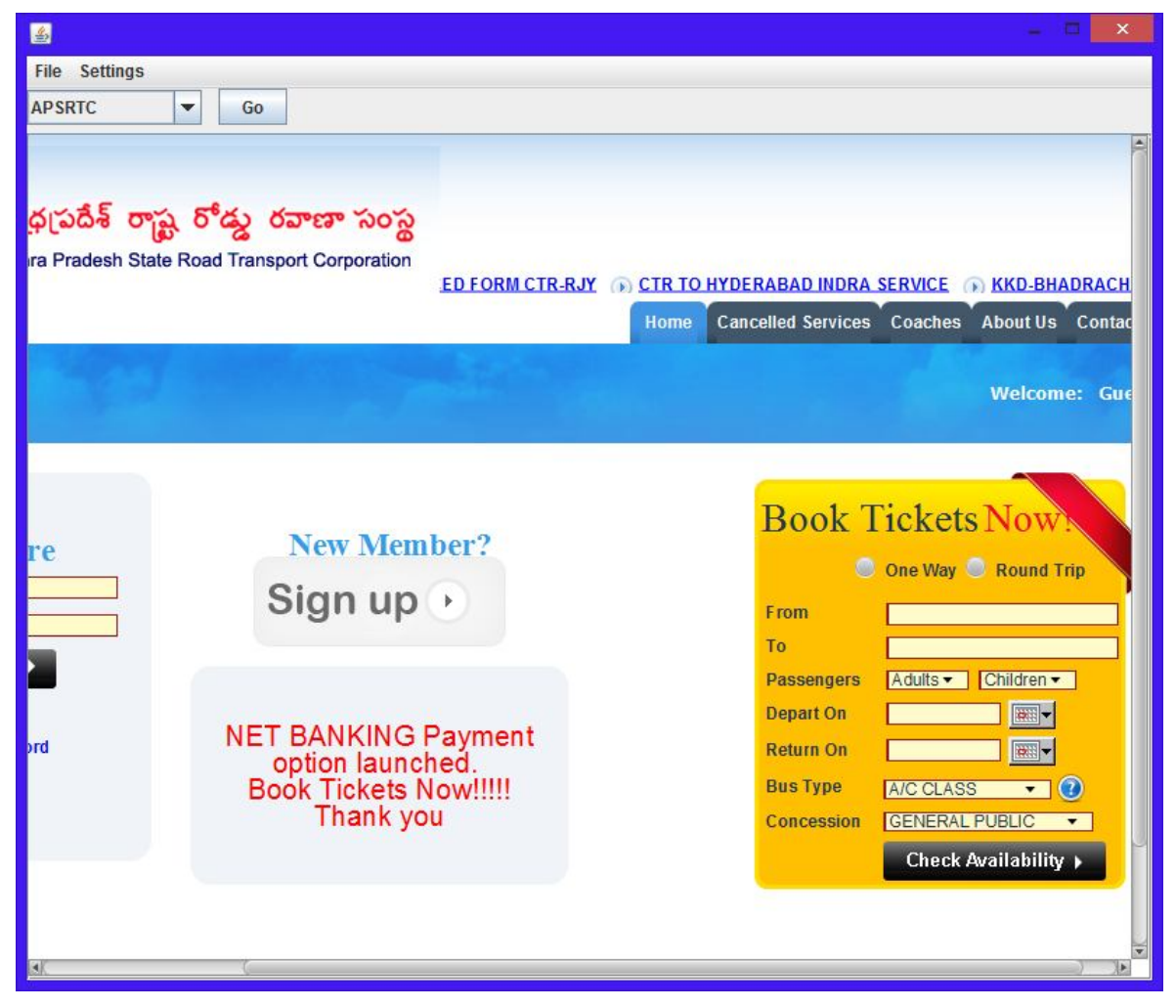

Figure 4: Sample website

When user selects any website and clicked on go button it will be opened in GUI as shown in above figure.

#### **9.Conclusion**

The system is developed aiming at helping a user easily access and work with different online reservation websites, even the user has little knowledge on websites and browsers. The software developed provides single user interface to work with multiple websites. Users no need to retype the url whenever he/she wants a particular website. The system is developed in java. Javafx packages used to add web view support to GUI and buttons, combo boxes menu items of java are used to create a user friendly environment.

#### **10.Note**

- URL : Uniform Resource Locator.
- Javafx : Java Package that supports web view.

#### **11.Future Enhancement**

The system can further enhanced to save all user account details in database by using any database as backend, whenever user launched the GUI all websites are provided to auto login with usernames and passwords retrieved from database. A complete browser can also be developed with minimum functionalities.

# **12.Reference**

- 1. http://docs.oracle.com/javafx/2/overview/jfxpub-overview.htm#A1096183
- 2. https://netbeans.org/kb//docs/java/javafx-setup.html
- 3. Herbert Schildit, "Java 2 The Complete Reference ", Fifth Edition , McGraw-Hill.
- 4. Herbert Schildit, "Java The Complete Reference ", Eigth Edition , McGraw-Hill.
- 5. http://docs.oracle.com/javafx/2/api/javafx/embed/swing/JFXPanel.html